## Looking up a Facilities Work Order

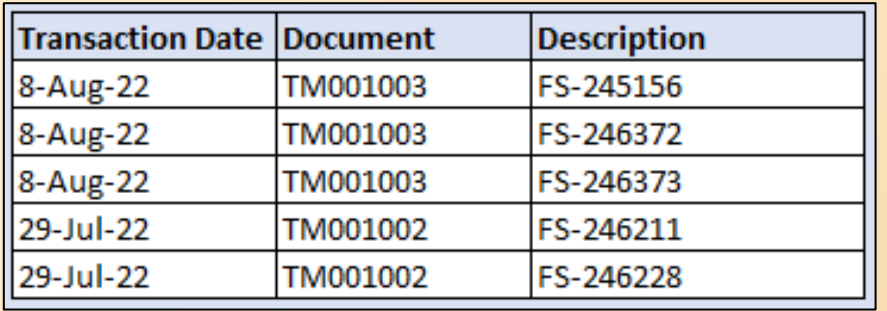

All Facilities Work Order charges will have an assigned work order number "FS-xxxxxx". You can look up the details of the work order on the Facilities website. This includes completed work orders as well as those in progress.

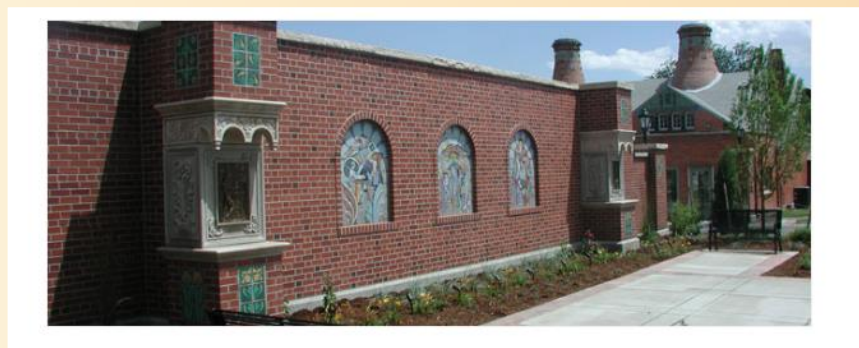

## **Announcements & Updates**

As of January 1, 2018 Colorado College is Smoke & Tobacco Free

**Annual Energy Report** 

All-Gender Restroom Location Listing

## **Work Order & Project Requests**

- · Submit a Request for a Work Order or Keys
- · Submit a Project Initiation Form for R & R/Capital Improvement

Facilities Services website <https://www.coloradocollege.edu/offices/facilities/>

In the shaded box under Work Order & Project Requests choose "Submit a Request for a Work Order or Keys"

## Looking up a Facilities Work Order

Enter the Work Order number here – be sure to include the hyphen (example: fs-123456)

Then click on the '>>' button, or hit Enter

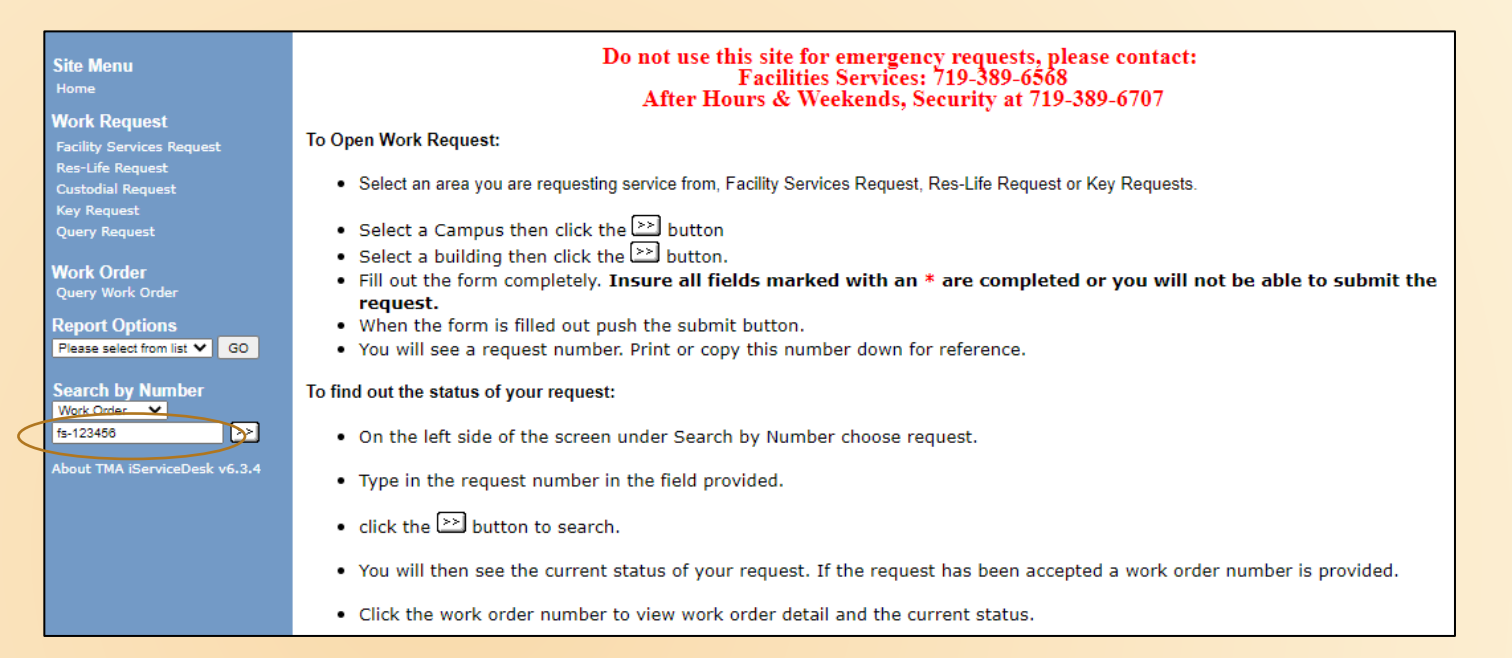

This form gives you the FOAP charged, pertinent dates, and a brief description of the work that was done. The amount may or may not be listed. If not, you will find that in Banner if the work has been completed.

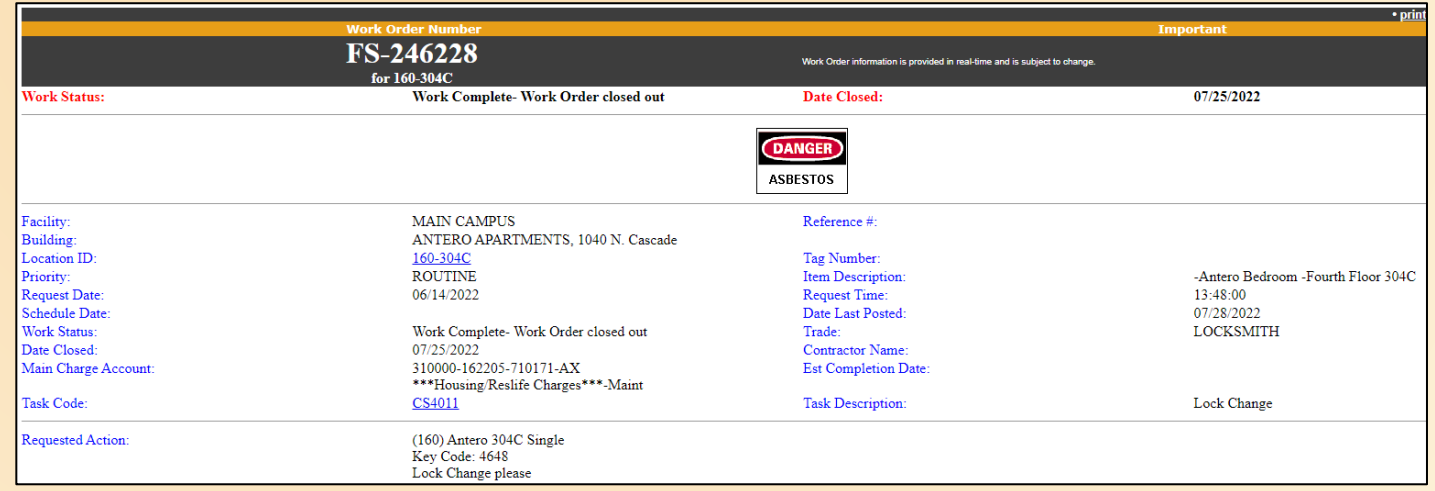